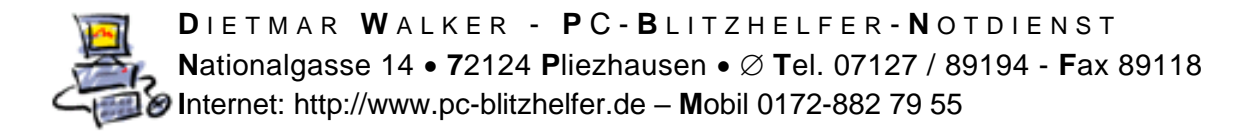

## **Anleitung wie man ESET Ausnahmen einstellt**

Manchmal möchte man verhindern dass ESET ein Programm blockiert.

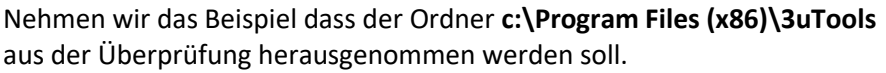

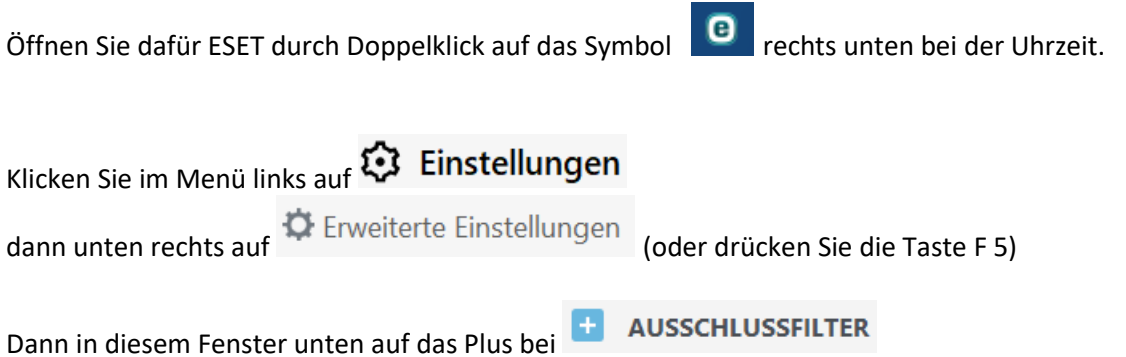

Um zu gewährleisten, dass möglichst alle Objekte auf Bedrohungen gescannt werden, sollten Sie Leistungsausschlüsse nur bei dringendem Bedarf erstellen. In bestimmten Fällen kann es jedoch erforderlich sein, Objekte vom Scannen auszuschließen, etwa bei großen Datenbankeinträgen, die die Computerleistung beim Scannen zu stark beeinträchtigen würden, oder bei Software, die Konflikte beim Scannen verursacht.

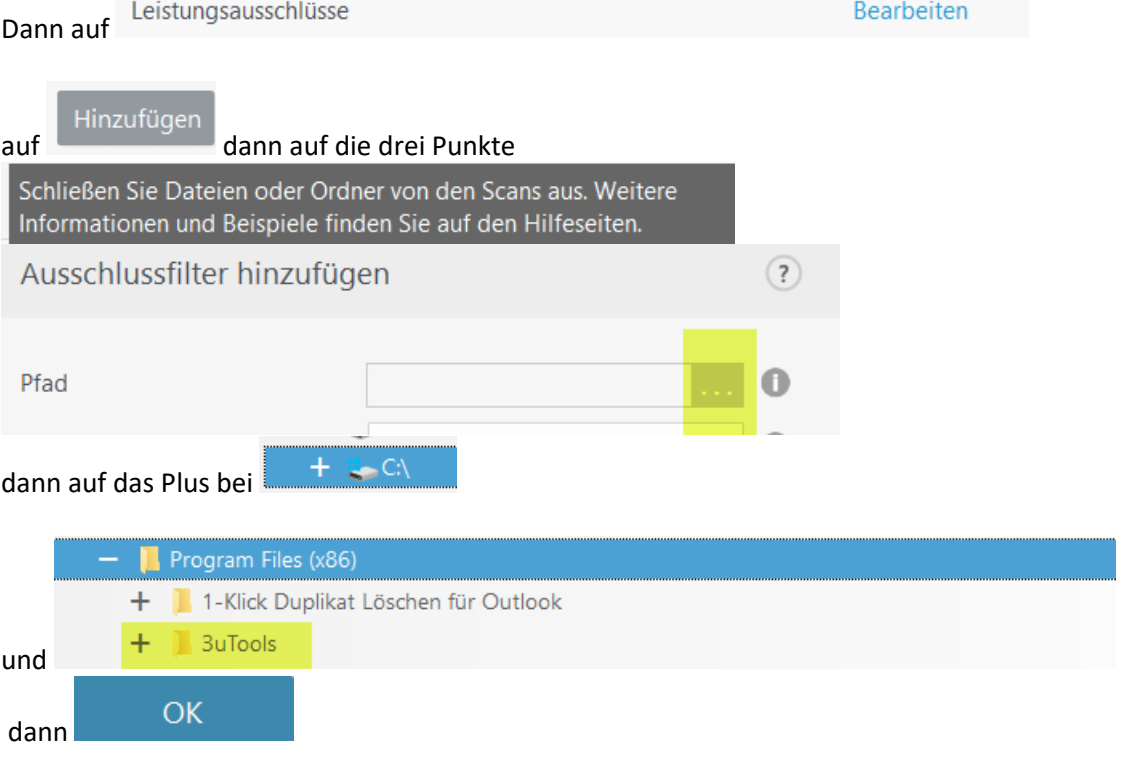

Dadurch wird der ausgewählte Pfad übernommen Geben Sie noch einen Kommentar ein

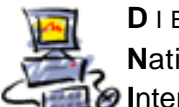

**D** I E T M A R **W** A L K E R - **P** C - **B** L I T Z H E L F E R - **N** O T D I E N S T **N**ationalgasse 14 • **7**2124 **P**liezhausen • **T**el. 07127 / 89194 - **F**ax 89118 **I**nternet: http://www.pc-blitzhelfer.de – **M**obil 0172-882 79 55

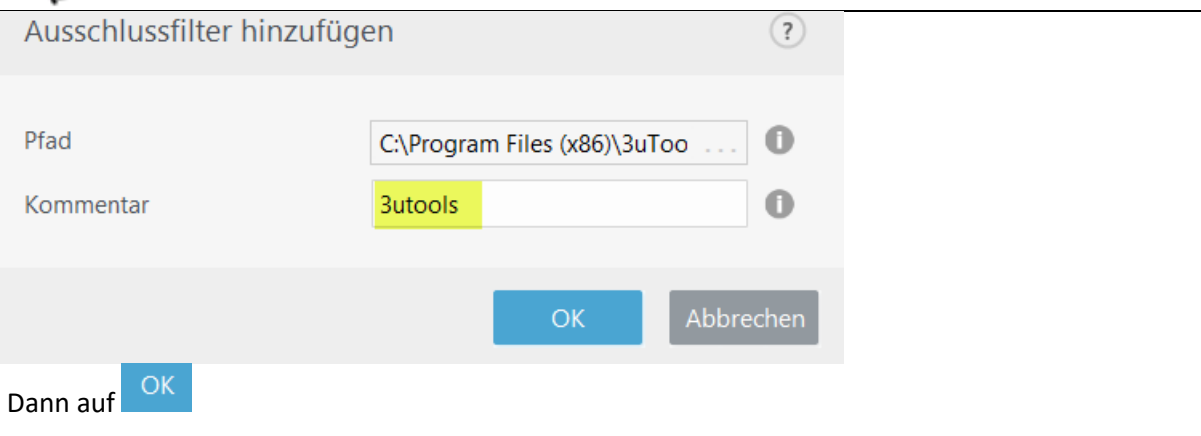

Wenn Sie nun das Fenster ganz nach unten schieben sehen Sie den neuen Eintrag

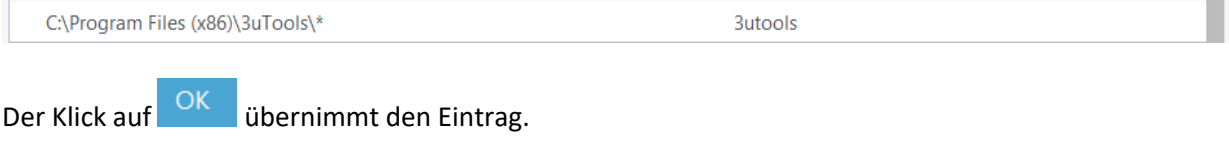

ESET wird diesen Ordner ab jetzt beim Scannen übergehen.

Hilfe hierzu: [https://help.eset.com/eis/14/de-DE/idh\\_performance\\_exclusions.html](https://help.eset.com/eis/14/de-DE/idh_performance_exclusions.html)

Fertig